## Netflix iPad et PC (2022) raccourcis clavier

## Général

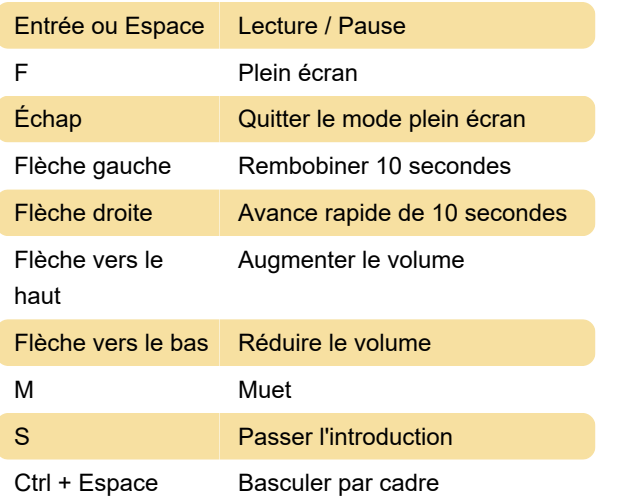

## Audiodescriptions

Les descriptions audio peuvent être activées en cliquant sur Audio et sous-titres en haut ou en bas de l'écran. Actuellement, aucun raccourci clavier n'est disponible pour cette fonctionnalité.

Remarque : Les préférences de sous-titres et audio ne sont pas enregistrées lorsque vous lisez la plupart des titres pour enfants à partir d'un profil adulte. Cette préférence est enregistrée lorsque le titre Kids est affiché à partir d'un profil Kids.

Source : Aide de Netflix

Dernière modification: 08/11/2022 18:26:35

Plus d'information: [defkey.com/fr/netflix-ipad-and](https://defkey.com/fr/netflix-ipad-and-pc-2022-raccourcis-clavier)[pc-2022-raccourcis-clavier](https://defkey.com/fr/netflix-ipad-and-pc-2022-raccourcis-clavier)

[Personnalisez ce PDF...](https://defkey.com/fr/netflix-ipad-and-pc-2022-raccourcis-clavier?pdfOptions=true)